## **F109: Cancelling a Member**

(Covers member cancellation, financial cancellation options, reasons, notes and dates, and verifying a future-set cancellation.)

- 1. Starting the Cancellation Process
- 2. Financial Cancellation Options
- 3. Reason, Notes, and Date
- 4. Verifying a Future Cancellation Date

## **Starting the Cancellation Process**

- 1. Click **Customers** > **Search**, then enter the member's name. This takes you to their member record.
- 2. Click the **Terminate Member** button in the Relate Bar:

一个  $\equiv$ H Ë  $\overline{\mathbf{S}}$ 藟 乜  $\mathbf{r}$ 

**Financial Cancellation Options** 

You will be asked if the member is canceling one of three ways:

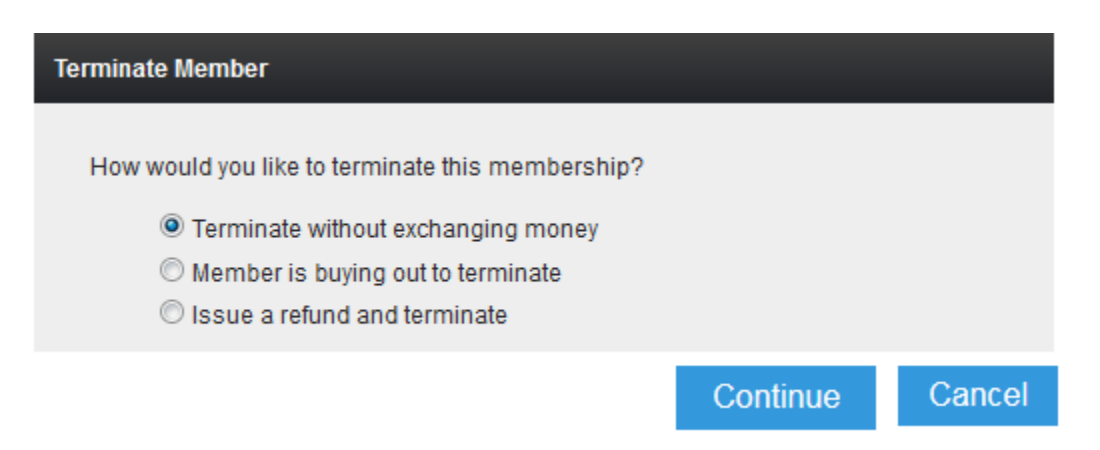

- 1. **Cancel without exchanging money**: This is the most common option, and is selected by default; just click **Continue**.
- 2. **Member is buying out for cancel**: This means the member owes you money. The system will help you with a buy-out calculator, and automatically take you to the Point of Sale system to record the payment.
- 3. **Issue a refund and cancel**: This option is used when the member is due a refund as part of their cancellation. The system will help you with a refund calculator, and automatically take you to the Refund section to process the amount due to the customer.

## **Reason, Notes, and Date**

You will next be asked for a reason, notes, and a date:

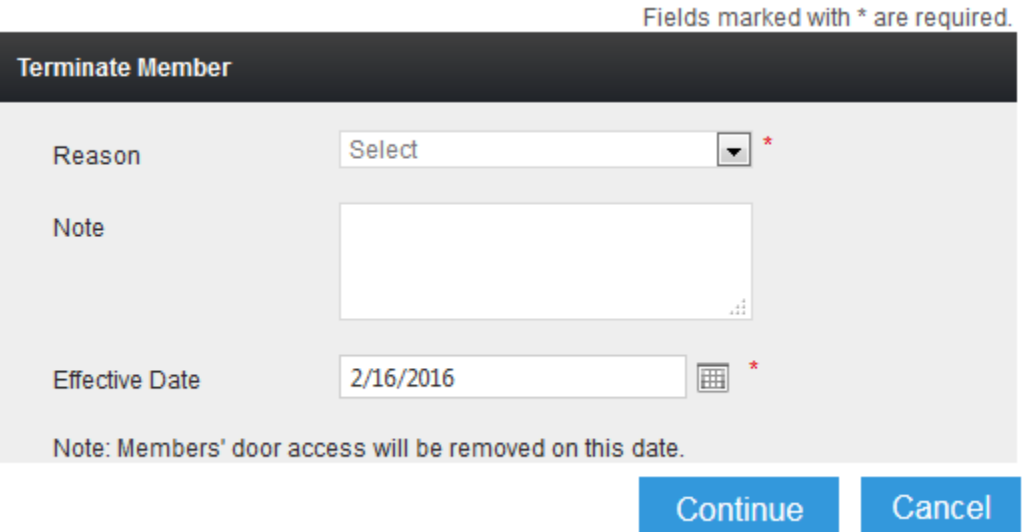

- 1. **Reason**: Select from the drop-down list of choices. It will help you track the reasons members cancel.
- 2. **Note***:* Optional, but highly helpful and useful.
- 3. **Effective Date**: May be set as today's date, or a date in the future.

## **Verifying a Future Cancellation Date**

To verify a member's future-set cancellation date, follow these steps:

- 1. Click **Customer** > **Search**, then enter a member's name. This takes you to their member record.
- 2. Click on the link **OK** under *Current Status*, as shown below:

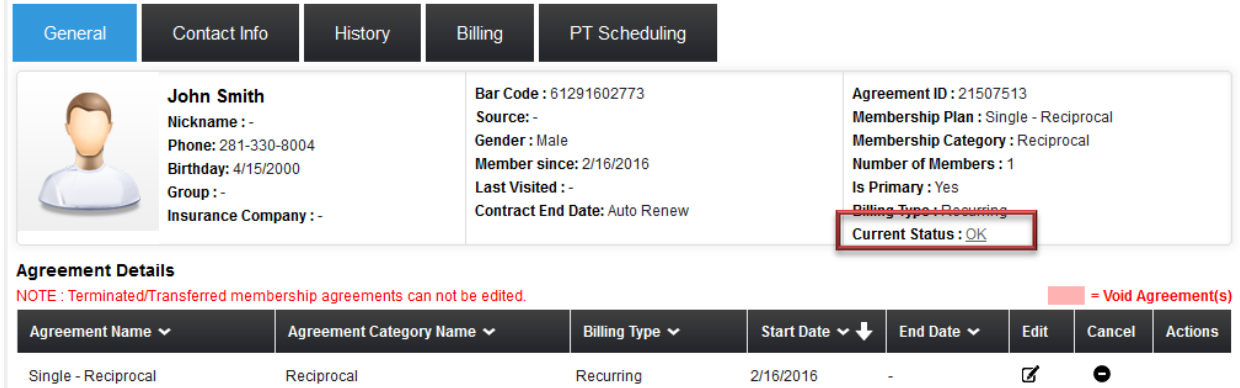

3. The Status History will verify that a future cancellation date has been set:

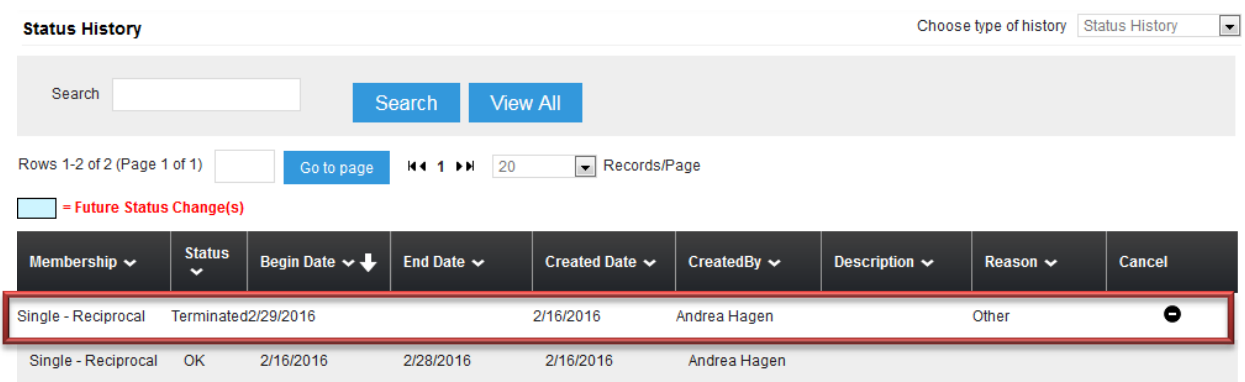

- 4. The Single membership has a status of *OK*, scheduled to end on 28-Feb-2016.
- 5. The Single membership also has a status of *Terminated*, set to begin on 29-Feb-2016. This line is highlighted in blue, indicating it is a Future Status Change.